### **Oracle® Fusion Middleware**

Oracle Identity Governance Bundle Patch Readme OIM BUNDLE PATCH 12.2.1.4.210112 F37643-01 January 2021

# Oracle Identity Governance Bundle Patch Readme

This document is intended for users of OIM BUNDLE PATCH 12.2.1.4.210112. It contains the following sections:

#### **Note:**

For issues documented after the release of OIM BUNDLE PATCH 12.2.1.4.210112, see My Oracle Support Document 2602696.1 at [https://](https://support.oracle.com/) [support.oracle.com/.](https://support.oracle.com/)

- [Understanding Bundle Patches](#page-1-0)
- **[Recommendations](#page-2-0)**
- **[Bundle Patch Requirements](#page-2-0)**
- [Prerequisites of Applying the Bundle Patch](#page-13-0)
- [Applying the Bundle Patch to an Existing Instance](#page-3-0)
- [Removing the Bundle Patch](#page-10-0)
- [Applying the Bundle Patch to a New Instance](#page-10-0)
- [Changes in Track Request Functionality](#page-13-0)
- [Access Policy Harvesting to Enable Account Data Update](#page-14-0)
- [Bulk Load Utility for Loading Accounts](#page-14-0)
- [Steps to Map the Role and employeeType Attributes](#page-15-0)
- **[SSO Full User Reconciliation](#page-16-0)**
- [Resolved Issues](#page-16-0)
- [Known Issues and Workarounds](#page-25-0)
- [Related Documents](#page-28-0)

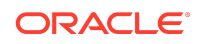

<span id="page-1-0"></span>• [Documentation Accessibility](#page-28-0)

# Understanding Bundle Patches

This section describes bundle patches and explains differences between bundle patches, patch set exceptions (also known as one-offs), and patch sets.

- **Stack Patch Bundle**
- **Bundle Patch**
- Patch Set Exception
- Patch Set

### Stack Patch Bundle

Stack Patch Bundle deploys the IDM product and dependent FMW patches using a tool. For more information about these patches, see *Quarterly Stack Patch Bundles (Doc ID 2657920.1)* at<https://support.oracle.com>.

### Bundle Patch

A bundle patch is an official Oracle patch for an Oracle product. In a bundle patch release string, the fifth digit indicated the bundle patch number. Effective November 2015, the version numbering format has changed. The new format replaces the numeric fifth digit of the bundle version with a release date in the form "YYMMDD" where:

- YY is the last 2 digits of the year
- MM is the numeric month (2 digits)
- DD is the numeric day of the month (2 digits)

Each bundle patch includes the libraries and files that have been rebuilt to implement one or more fixes. All of the fixes in the bundle patch have been tested and are certified to work with one another. Regression testing has also been performed to ensure backward compatibility with all Oracle Mobile Security Suite components in the bundle patch.

### Patch Set Exception

In contrast to a bundle patch, a patch set exception addressed only one issue for a single component. Although each patch set exception was an official Oracle patch, it was not a complete product distribution and did not include packages for every component. A patch set exception included only the libraries and files that had been rebuilt to implement a specific fix for a specific component.

### Patch Set

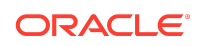

<span id="page-2-0"></span>A patch set is a mechanism for delivering fully tested and integrated product fixes. A patch set can include new functionality. Each patch set includes the libraries and files that have been rebuilt to implement bug fixes (and new functions, if any). However, a patch set might not be a complete software distribution and might not include packages for every component on every platform. All of the fixes in a patch set are tested and certified to work with one another on the specified platforms.

## Recommendations

Oracle has certified the dependent Middleware component patches for Identity Management products and recommends that you apply these certified patches. For more information about these patches, see *Certification of Underlying or Shared Component Patches for Identity Management Products (Doc ID 2627261.1)* at [https://](https://support.oracle.com) [support.oracle.com](https://support.oracle.com).

## Bundle Patch Requirements

You must satisfy the following requirements before applying this bundle patch:

• Verify that you are applying this bundle patch to an Oracle Identity Governance 12.2.1.4.0 installation.

#### **Note:**

When installing OPatch, you might find that interim or one off patches have already been installed.

• Download the latest version of OPatch. The OPatch version for this bundle patch is 13.9.4.2.5. However, Oracle recommends using the latest version of OPatch to all customers. To learn more about OPatch and how to download the latest version, refer to the following:

You can access My Oracle Support at [https://support.oracle.com.](HTTPS://SUPPORT.ORACLE.COM/)

• Verify the OUI Inventory. To apply patches, OPatch requires access to a valid OUI Inventory. To verify the OUI Inventory, ensure that ORACLE\_HOME/OPatch appears in your PATH for example:

export PATH=ORACLE\_HOME/OPatch:\$PATH

Then run the following command in OPatch inventory

opatch lsinventory

If the command returns an error or you cannot verify the OUI Inventory, contact Oracle Support. You must confirm the OUI Inventory is valid before applying this bundle patch.

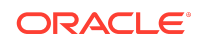

<span id="page-3-0"></span>• Confirm the opatch and unzip executables exist and appear in your system PATH, as both are needed to apply this bundle patch. Execute the following commands:

which opatch which unzip

Both executables must appear in the PATH before applying this bundle patch.

• Ensure that there are no pending JMS messages in Oracle Identity Governance server. You can monitor JMS messages with WebLogic console.

## Applying the Bundle Patch to an Existing Instance

Applying OIM BUNDLE PATCH 12.2.1.4.210112 is done in the following stages:

#### **Note:**

Before performing the steps to apply the bundle patch, create a backup of the database, as stated in [Prerequisites of Applying the Bundle Patch](#page-13-0) which will help you roll back to the previous release.

- Patching the Oracle Binaries (OPatch Stage)
- Stage 2: Filling in the patch oim wls.profile File
- [Stage 3: Patching the Oracle Identity Governance Managed Servers](#page-7-0) [\(patch\\_oim\\_wls Stage\)](#page-7-0)
- [Understanding the Process Sequence With an Example](#page-9-0)

### Patching the Oracle Binaries (OPatch Stage)

This section describes the process of applying the binary changes by copying files to the ORACLE\_HOME directory, on which Oracle Identity Governance is installed. This step must be executed for each ORACLE\_HOME in the installation topology nodes irrespective of whether Oracle Identity Governance server is being run in the node or not.

Perform the following steps to apply the bundle patch to an existing Oracle Identity Governance instance:

- **1.** Stop the Admin Server, all Oracle Identity Governance managed servers, and all SOA managed servers.
- **2.** Create a directory for storing the unzipped bundle patch. This document refers to this directory as PATCH\_TOP.

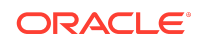

**3.** Unzip the patch zip file in to the PATCH\_TOP directory you created in step 2 by using the following command:

unzip -d PATCH\_TOP p32374968\_122140\_Generic.zip

```
Note:
```
On Windows, the unzip command has a limitation of 256 characters in the path name. If you encounter this issue, use an alternate ZIP utility, for example 7-Zip to unzip the zip file.

Run the below command to unzip the file:

```
"c:\Program Files\7-Zip\7z.exe" x p32374968_122140_Generic.zip
```
**4.** Move to the directory where the patch is located. For example:

cd PATCH\_TOP/32374968

**5.** Set the ORACLE HOME directory in your system. For example:

setenv ORACLE HOME /u01/Oracle/Middleware

**6.** Ensure that the OPatch executables are present in your system PATH. To update the PATH environment variable to include the path of Opatch directory, run the following command:

export PATH=\$ORACLE\_HOME/Opatch:\$PATH

**7.** Apply the bundle patch to the ORACLE\_HOME using the following command for Oracle Identity Governance:

opatch apply

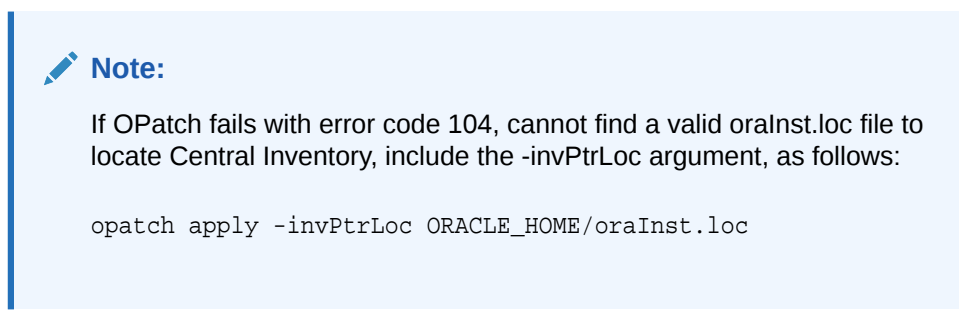

When OPatch starts, it will validate the patch and ensure there are no conflicts with the software already installed in the ORACLE\_HOME. OPatch categorizes two types of conflicts:

• Conflicts with a patch already applied to the ORACLE\_HOME. In this case, stop the patch installation and contact Oracle Support.

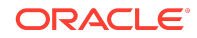

<span id="page-5-0"></span>• Conflicts with subset patch already applied to the ORACLE\_HOME. In this case, continue the install, as the new patch contains all the fixes from the existing patch in the ORACLE\_HOME. The subset patch will automatically be rolled back prior to the installation of the new patch.

#### **Note:**

For clustered and multi-node installation of Oracle Identity Governance, this step must be run on all the ORACLE\_HOME directories on which Oracle Identity Governance is installed.

**8.** Start all the servers in the OIG domain, which are the Admin Server, SOA Server, and Oracle Identity Governance Server.

### Stage 2: Filling in the patch\_oim\_wls.profile File

Using a text editor, edit the file patch\_oim\_wls.profile located in the directory ORACLE\_HOME/idm/server/bin/ directory and change the values in the file to match your environment. The patch\_oim\_wls.profile file contains sample values.

Table 1-1 lists the information to be entered for the patch\_oim\_wls.profile file. This file is used in next stage of the bundle patch process.

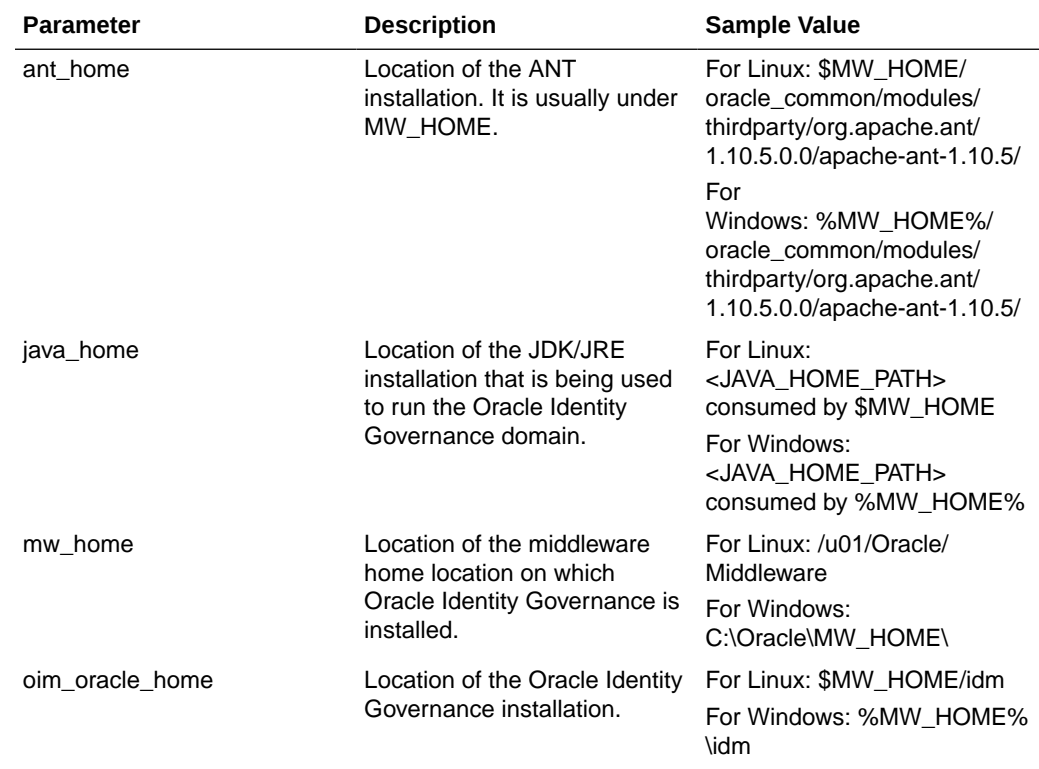

#### **Table 1-1 Parameters of the patch\_oim\_wls.profile File**

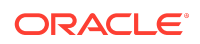

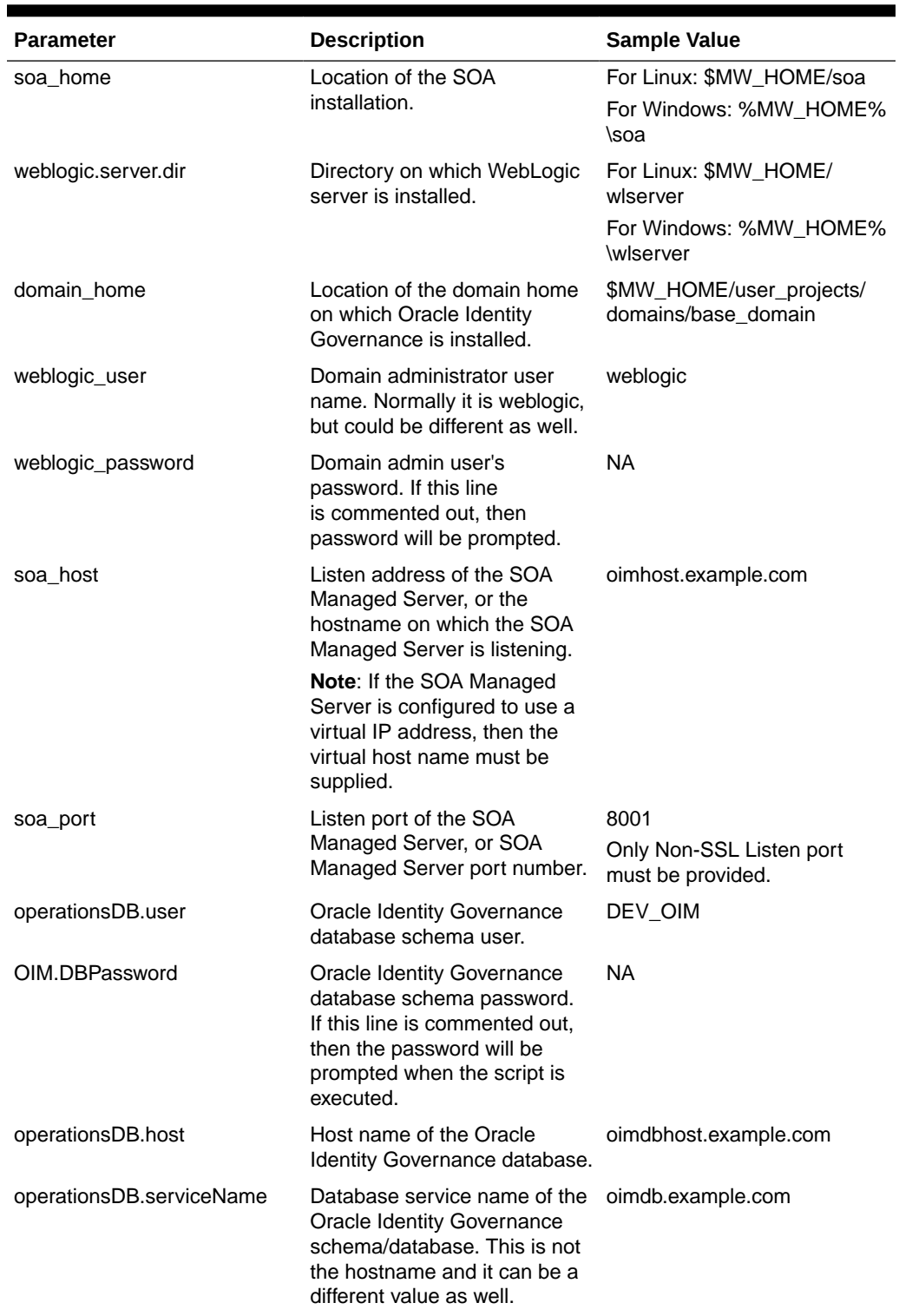

### **Table 1-1 (Cont.) Parameters of the patch\_oim\_wls.profile File**

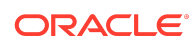

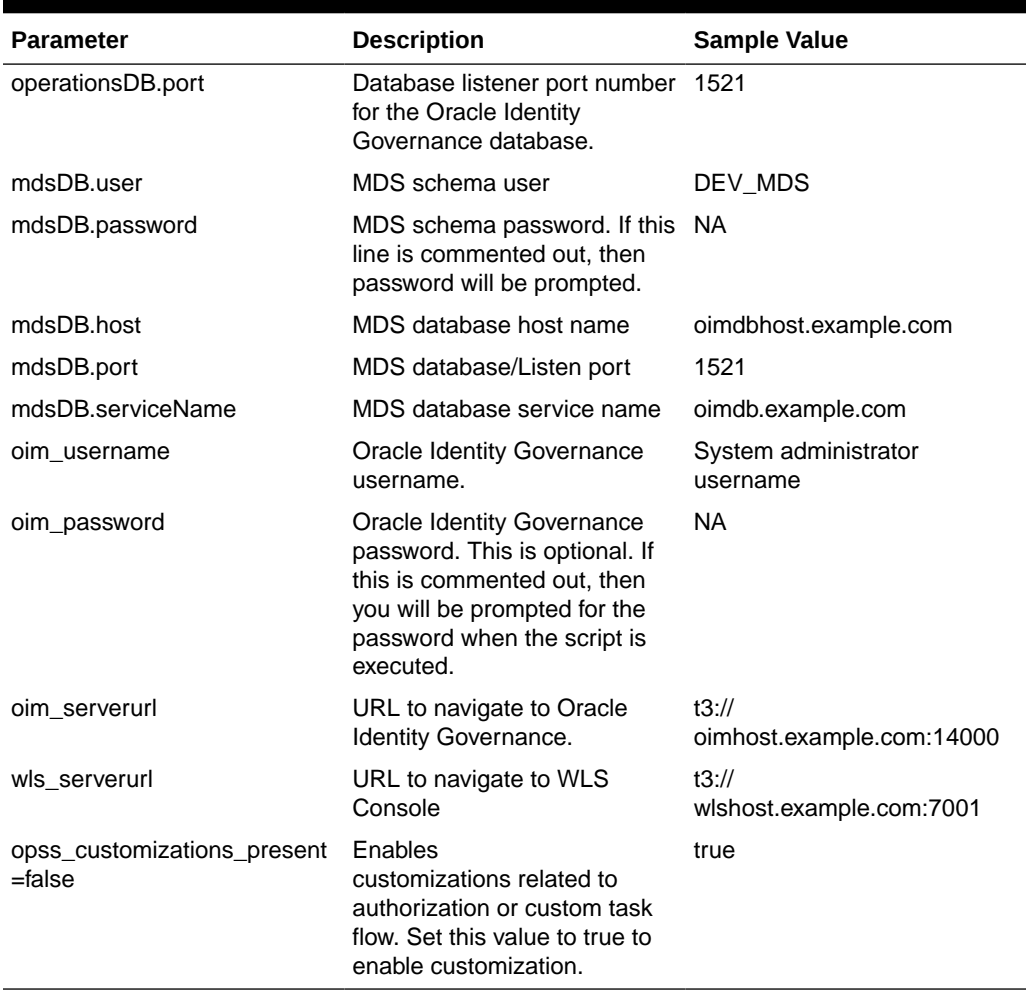

#### <span id="page-7-0"></span>**Table 1-1 (Cont.) Parameters of the patch\_oim\_wls.profile File**

#### **Note:**

Updated the parameter value as per the setup used and then execute the patch\_oim\_wls.sh file.

## Stage 3: Patching the Oracle Identity Governance Managed Servers (patch\_oim\_wls Stage)

Patching the Oracle Identity Governance managed servers is the process of copying the staged files in the previous steps (stage 1) to the correct locations, and running SQL scripts and importing event handlers and deploying SOA composite. For making MBean calls, the script automatically starts the Oracle Identity Governance Managed Server and SOA Managed Server specified in the patch\_oim\_wls.profile file.

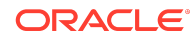

This step is performed by running patch\_oim\_wls.sh (on UNIX) and patch\_oim\_wls.bat (on Microsoft Windows) script by using the inputs provided in the patch\_oim\_wls.profile file. As prerequisites, the WebLogic Admin Server, SOA Managed Servers, and Oracle Identity Governance Managed Server must be running.

To patch Oracle Identity Governance Managed Servers on WebLogic:

- **1.** Make sure that the WebLogic Admin Server, SOA Managed Servers, and Oracle Identity Governance Managed Server are running.
- **2.** Set the following environment variables:

For LINUX or Solaris, set the JAVA\_HOME environment variable:

export JAVA\_HOME=<JAVA\_HOME\_PATH> export PATH=\$JAVA\_HOME/bin:\$PATH

For Microsoft Windows:

```
set JAVA_HOME=<JAVA_HOME_PATH>
set ANT_HOME=\PATH_TO_ANT_DIRECTORY\ant
set ORACLE HOME=%MW HOME%\idm
```
#### **Note:**

Make sure to set the reference to JDK binaries in your PATH before running the patch\_oim\_wls.sh (on UNIX) or patch\_oim\_wls.bat (on Microsoft Windows) script. This JAVA\_HOME must be of the same version that is being used to run the WebLogic servers. The JAVA\_HOME version from /usr/bin/ or the default is usually old and must be avoided. You can verify the version by running the following command:

java -version

**3.** Execute patch\_oim\_wls.sh (on UNIX) or patch\_oim\_wls.bat (on Microsoft Windows) to apply the configuration changes to the Oracle Identity Governance server. On Linux systems, you must run the script in a shell environment using the following command:

sh patch\_oim\_wls.sh

#### **Note:**

For EDG implementations, this script must be run against the mserver domain directory rather than the server domain directory.

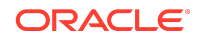

<span id="page-9-0"></span>**4.** Delete the following directory from OIG domain home:

\$DOMAIN\_HOME/servers/oim\_server1/tmp/\_WL\_user/ oracle.iam.console.identity.self-service.ear\_V2.0

Here, oim\_server1 is the weblogic managed server used for OIG.

**5.** To verify that the patch\_oim\_wls script has completed successfully, check the ORACLE\_HOME/idm/server/bin/patch\_oim\_wls.log log file.

#### **Note:**

On running the patch oim wls script, the \$DOMAIN HOME/servers/ MANAGED\_SERVER/security/boot.properties file might be deleted. If you use a script to start the Managed Server and use the boot.properties file to eliminate the need of entering the password in the script, then create a new boot.properties file.

In an EDG environment, the boot.properties file is in MSERVER\_HOME/ servers/MANAGED\_SERVER/security.

- **6.** Stop and start WebLogic Admin Server, SOA Server, and Oracle Identity Governance Server.
	- Shutting down Oracle Identity Governance server might take a long time if it is done with force=false option. It is recommended that you force shutdown Oracle Identity Governance server.
	- The patch\_oim\_wls script is re-entrant and can be run again if a failure occurs.

### Understanding the Process Sequence With an Example

If you have ORACLE\_HOME\_A and ORACLE\_HOME\_B, and ORACLE\_HOME\_A is running WebLogic Admin Server, oim\_server1, and soa\_server1, and ORACLE\_HOME\_B is running oim\_server2 and soa\_server2, then the following is the process sequence to apply the bundle patch to the Oracle Identity Governance instance:

- **1.** Shutdown the Oracle Identity Governance, and ensure that the WebLogic Admin Server and SOA managed servers are running.
- **2.** Run 'Opatch apply' on ORACLE\_HOME\_A. See [Patching the Oracle Binaries](#page-3-0) [\(OPatch Stage\)](#page-3-0) for more information.
- **3.** Run 'Opatch apply' on ORACLE\_HOME\_B. See [Patching the Oracle Binaries](#page-3-0) [\(OPatch Stage\)](#page-3-0) for more information.
- **4.** Fill-in the patch\_oim\_wls.profile file and run patch\_oim\_wls on ORACLE\_HOME\_A or ORACLE\_HOME\_B.

See [Stage 2: Filling in the patch\\_oim\\_wls.profile File](#page-5-0) for information on filling in the patch\_oim\_wls.profile.

See [Stage 3: Patching the Oracle Identity Governance Managed Servers](#page-7-0) [\(patch\\_oim\\_wls Stage\)](#page-7-0) for information about running patch\_oim\_wls.

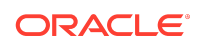

<span id="page-10-0"></span>**5.** Restart the managed servers on all the nodes.

## Removing the Bundle Patch

If you must remove the bundle patch after it is applied, then perform the following steps:

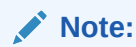

For clustered installations, perform steps 1 through 3 on all nodes in the cluster.

- **1.** Perform the same verification steps and requirement checks that you made before applying the bundle patch. For example, backup the XML files and import them to a different location, verify the OUI Inventory and stop all services running from the ORACLE\_HOME.
- **2.** Move to the directory where the bundle patch was unzipped. For example:

cd PATCH\_TOP/32374968

**3.** Run OPatch as follows to remove the bundle patch:

opatch rollback -id 32374968

- **4.** Restore ORACLE\_HOME, the WebLogic domain home from the backup created before applying the patch.
- **5.** Restore the Oracle Identity Governance database using the backup you created in Step 1 of [Applying the Bundle Patch to an Existing Instance.](#page-3-0)
- **6.** Start all servers in OIG domain, which are WebLogic Admin Server, SOA Server, and Oracle Identity Governance Server.

## Applying the Bundle Patch to a New Instance

Perform the following steps to apply the bundle patch to a new instance:

- Installing a New Oracle Identity Governance Instance with OIM BUNDLE PATCH 12.2.1.4.210112
- [Updating Oracle Identity Governance Web Applications](#page-12-0)
- [Prerequisites of Applying the Bundle Patch](#page-13-0)

Installing a New Oracle Identity Governance Instance with OIM BUNDLE PATCH 12.2.1.4.210112

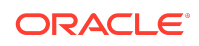

You can install a new Oracle Identity Governance instance with the bundle patch in any one of the following ways:

- Using the Quickstart Installer
- Using the Generic Installer

#### Using the Quickstart Installer

To install a new instance of Oracle Identity Governance with the bundle patch by using the Quickstart installer:

#### **Note:**

For clustered deployments, perform the steps provided in this section on each node in the cluster.

**1.** Start the installation by referring to [Installing Oracle Identity Governance Using](https://docs.oracle.com/en/middleware/fusion-middleware/12.2.1.4/inoam/installing-and-configuring-oracle-identity-governance-using-simplified-installation-process.html#GUID-EF709886-CA16-4A19-93FD-6E3A8E46DAA7) [Quickstart Installer](https://docs.oracle.com/en/middleware/fusion-middleware/12.2.1.4/inoam/installing-and-configuring-oracle-identity-governance-using-simplified-installation-process.html#GUID-EF709886-CA16-4A19-93FD-6E3A8E46DAA7) of *Installing and Configuring Oracle Identity and Access Management*. Before creating the database schema, apply the patch by using Opatch, as described in [Patching the Oracle Binaries \(OPatch Stage\)](#page-3-0). Then, continue with schema creation.

#### **Note:**

It is recommended that this step is performed before creating or extending the domain with Oracle Identity Governance.

- **2.** Create the domain by launching the configuration wizard, as specified in [Configuring and Updating the Oracle Identity Governance Domain](https://docs.oracle.com/en/middleware/fusion-middleware/12.2.1.4/inoam/installing-and-configuring-oracle-identity-governance-using-simplified-installation-process.html#GUID-AB66624B-E809-4A63-A622-B7957063C7F5) of *Installing and Configuring Oracle Identity and Access Management*.
- **3.** Run the offlineConfigManager command to perform post configuration tasks. See [Running the Offline Configuration Command](https://docs.oracle.com/en/middleware/fusion-middleware/12.2.1.4/inoam/installing-and-configuring-oracle-identity-governance-using-simplified-installation-process.html#GUID-3743A5B0-5E2E-4F5A-A615-7F57CD06E269) in *Installing and Configuring Oracle Identity and Access Management*.
- **4.** Start the WebLogic Admin Server, SOA Server, and OIG server.
- **5.** Verify that you are able to log in to Oracle Identity Self Service or Oracle Identity System Administration.
- **6.** Login to Oracle Enterprise Manager Fusion Middleware Control, and invoke the OIMSOAIntegrationMBean to integrate OIG with SOA. See [Integrating Oracle](https://docs.oracle.com/en/middleware/fusion-middleware/12.2.1.4/inoam/installing-and-configuring-oracle-identity-governance-using-simplified-installation-process.html#GUID-5F4AE773-C78F-468A-9209-AA234FE0E057) [Identity Governance with Oracle SOA Suite](https://docs.oracle.com/en/middleware/fusion-middleware/12.2.1.4/inoam/installing-and-configuring-oracle-identity-governance-using-simplified-installation-process.html#GUID-5F4AE773-C78F-468A-9209-AA234FE0E057) in *Installing and Configuring Oracle Identity and Access Management*.

Using the Generic Installer

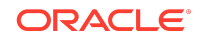

<span id="page-12-0"></span>To install a new instance of Oracle Identity Governance with the bundle patch by using the generic installer:

#### **Note:**

For clustered deployments, perform the steps provided in this section on each node in the cluster.

**1.** Start the installation by referring to [Configuring the Oracle Identity Governance](https://docs.oracle.com/en/middleware/fusion-middleware/12.2.1.4/inoam/configuring-oracle-identity-governance-domain.html#GUID-0D28C323-708E-4292-AE44-974EF32D2B50) [Domain](https://docs.oracle.com/en/middleware/fusion-middleware/12.2.1.4/inoam/configuring-oracle-identity-governance-domain.html#GUID-0D28C323-708E-4292-AE44-974EF32D2B50) of *Installing and Configuring Oracle Identity and Access Management*. Before creating the database schema, apply the patch by using Opatch, as described in [Patching the Oracle Binaries \(OPatch Stage\)](#page-3-0). Then, continue with schema creation.

#### **Note:**

It is recommended that this step is performed before creating or extending the domain with Oracle Identity Governance.

- **2.** Create the domain by launching the configuration wizard, as specified in [Configuring the Domain](https://docs.oracle.com/en/middleware/fusion-middleware/12.2.1.4/inoam/configuring-oracle-identity-governance-domain.html#GUID-B6B5E795-4B47-458E-B57E-616553240460) of *Installing and Configuring Oracle Identity and Access Management*.
- **3.** Run the offlineConfigManager command to perform post configuration tasks. See [Running the Offline Configuration Command](https://docs.oracle.com/en/middleware/fusion-middleware/12.2.1.4/inoam/configuring-oracle-identity-governance-domain.html#GUID-3743A5B0-5E2E-4F5A-A615-7F57CD06E269) in *Installing and Configuring Oracle Identity and Access Management*.
- **4.** Start the WebLogic Admin Server, SOA Server, and OIG server.
- **5.** Verify that you are able to log in to Oracle Identity Self Service or Oracle Identity System Administration.
- **6.** Login to Oracle Enterprise Manager Fusion Middleware Control, and invoke the OIMSOAIntegrationMBean to integrate OIG with SOA. See [Integrating Oracle](https://docs.oracle.com/en/middleware/fusion-middleware/12.2.1.4/inoam/configuring-oracle-identity-governance-domain.html#GUID-5F4AE773-C78F-468A-9209-AA234FE0E057) [Identity Governance with Oracle SOA Suite](https://docs.oracle.com/en/middleware/fusion-middleware/12.2.1.4/inoam/configuring-oracle-identity-governance-domain.html#GUID-5F4AE773-C78F-468A-9209-AA234FE0E057) in *Installing and Configuring Oracle Identity and Access Management*.

### Updating Oracle Identity Governance Web Applications

The procedure described in this section is applicable only when installing bundle patches for Oracle Identity Governance and not for installing patch set updates.

For updating your web applications on Oracle WebLogic Server:

- **1.** Stop Oracle Identity Governance Managed Server.
- **2.** Login to WebLogic Administrative Console.
- **3.** Click **Lock & Edit**.
- **4.** Go to **Deployments**.

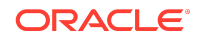

- <span id="page-13-0"></span>**5.** Select the **oracle.iam.ui.view** and **oracle.iam.ui.model** app, and click **Update**. Complete the steps of the wizard by clicking **Next**. Do not change anything.
- **6.** Click **Apply Changes**.
- **7.** Start Oracle Identity Governance Managed Server.

### Prerequisites of Applying the Bundle Patch

Before applying the bundle patch, perform the following prerequisites:

- This patch process makes changes to Oracle Identity Governance database schema (such as adding/modifying data), Oracle Identity Governance Meta Data Store (MDS) database schema (such as adding/modifying data), domain configuration changes, and other binary changes in the file system under ORACLE\_HOME on which Oracle Identity Governance is installed. It is mandatory to create a backup of the following:
	- Oracle Identity Governance, MDS, and Service-Oriented Architecture (SOA) database schemas. For example, the database schema can be DEV\_OIM, DEV MDS schemas used by Oracle Identity Governance. Simple export of the schemas is sufficient.
	- The ORACLE\_HOME directory on which Oracle Identity Governance is installed, for example, /u01/Oracle/Middleware.
	- Oracle Identity Governance WebLogic Domain location, for example, /u01/ Oracle/Middleware/user\_projects/domains/IAMGovernanceDomain/.
	- The UNIX user applying opatch must have read, write, and execute permissions on both ORACLE\_HOME as well as WEBLOGIC\_DOMAIN\_HOME. You can verify this manually in the file system for DOMAIN\_HOME and ORACLE\_HOME.
- If you have customized the event handler file metadata/iam-features-configservice/ event-definition/EventHandlers.xml in your setup, then perform the following steps to ensure that the upgrade does not override any customization done to this file:
	- **1.** Export the metadata/iam-features-configservice/event-definition/ EventHandlers.xml file from MDS, and create a backup of this file.
	- **2.** After upgrading and running all the post install steps, export the new metadata/iam-features-configservice/event-definition/EventHandlers.xml file, merge your customization to this new file, and import it back to MDS.

#### **Note:**

For more information on MDS Utilities, see [MDS Utilities and User](https://docs.oracle.com/cd/E51625_01/doc.1111/e14309/utils.htm#BEICFDDD) [Modifiable Metadata Files.](https://docs.oracle.com/cd/E51625_01/doc.1111/e14309/utils.htm#BEICFDDD)

Changes in Track Request Functionality

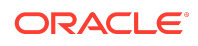

<span id="page-14-0"></span>Track Request functionality will change after this Bundle Patch is applied.

When a user performs a search in Self Service tab, Track Requests page, and in the search result table, applies Show list option as **For Reportees**, all the requests raised by or for the logged in user and user's direct and indirect reportee are displayed.

#### **Note:**

- The Organization Name field works only with the For Reportees feature.
- While using the Organization Name search criteria, at least one direct reportee should be associated with the organization. See [Errors Related](#page-26-0) [to the For Reportees Feature](#page-26-0) for the error message that is displayed when an organization name outside the reportee's organization is entered.
- Only two levels of reportees are considered, direct reportees and their immediate reportees
- The total number of direct reportees and indirect reportees must not exceed 1000. See [Errors Related to the For Reportees Feature](#page-26-0) for the error message that is displayed if the number of direct reportees and indirect reportees are more than 1000.

# Access Policy Harvesting to Enable Account Data Update

As a fix for bug# 30978612 in the bundle patch, the new

XL.APHarvesting.AllowAccountDataUpdate system property is available to update the account data with the policy defaults for the accounts linked to the access policies. This system property has the following details:

Name: XL.APHarvesting.AllowAccountDataUpdate

Keyword: XL.APHarvesting.AllowAccountDataUpdate

Default value: FALSE

When this system property is set to TRUE, the account data is updated with the policy defaults for the accounts linked to access policy. If set to FALSE or if the system property does not exist, the account data is not updated.

To enable updating the account data with the policy defaults for the accounts linked to the access policies, set the values of the XL.APHarvesting.AllowAccountDataUpdate, XL.AllowAPHarvesting, XL.APHarvestRequestAccount, XL.APHarvestDirectProvisionAccount, and XL.AllowAPBasedMultipleAccountProvisioning system properties to TRUE.

Bulk Load Utility for Loading Accounts

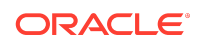

<span id="page-15-0"></span>With the fix for bug# 30145982 in the bundle patch, the Bulk Load Utility for loading account data asks for the following input:

#### **Note:**

Running the Bulk Load Utility for account data has the following requirements:

- Oracle Identity Governance server is running.
- The MW\_HOME and OIM\_ORACLE\_HOME paths must be accessible although they are running on different hosts.
- **1.** Before running the utility, perform the following steps:
	- **a.** Edit the oim blkld accounts.sh script, and add the following lines, and save the script.

\$MW\_HOME/wlserver/server/lib/wlfullclient.jar \$MW\_HOME/oracle\_common/modules/javax.management.j2ee.jar

- **b.** Generate wifullclient jar if it is not available in the MW\_HOME/server/lib/ directory, and grant execute (755) permisssions to the file.
- 2. Enter the MW\_HOME directory or Press [Enter] to accept the default.
- **3.** Enter the *OIM* ORACLE HOME directory or Press [Enter] to accept the default.
- **4.** Enter the hostname on which OIG is running :

It is mandatory that OIG is running on the same host.

**5.** Enter the port where OIG server is running :

The default port is 14000.

- **6.** Enter the path of *OIM\_HOME*.
- **7.** Enter the OIG system administrator user name.
- **8.** Enter the OIG system administrator password.

## Steps to Map the Role and employeeType Attributes

If the bundle patch is applied after the OAM-OIG integration, then for the bug fix 31162758 to work, perform the following steps to map the Role attribute to the employeeType attribute:

- **1.** Login to Oracle Identity Self Service.
- **2.** Click the **Manage** tab, and then click the **Applications** box to open the Applications page.
- **3.** Search for **SSOTrusted-for-SSOTargetApp** and open it.
- **4.** Click the **Schema** tab.

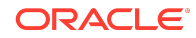

- <span id="page-16-0"></span>**5.** Map Role to employeeType.
- **6.** Save the changes.

If the bundle patch is applied to OIG before the integration with OAM, then the manual mapping of the attributes are not required.

## SSO Full User Reconciliation

For the bug fix 31605187 to work:

- If the bundle patch is applied after SSO integration, then the job parameter Incremental Recon Attribute value must be provided manually for the latest token value to get updated.
- If the bundle patch is applied before SSO integration, then manual steps are not required.

## Resolved Issues

The following section lists the issues resolved in Release 12.2.1.4.210119:

- Resolved Issues in OIM BUNDLE PATCH 12.2.1.4.210112
- [Resolved Issues in OIM BUNDLE PATCH 12.2.1.4.201011](#page-17-0)
- [Resolved Issues in OIM BUNDLE PATCH 12.2.1.4.200624](#page-23-0)
- [Resolved Issues in OIM BUNDLE PATCH 12.2.1.4.200505](#page-24-0)
- [Resolved Issues in OIM BUNDLE PATCH 12.2.1.4.200206](#page-25-0)

### Resolved Issues in OIM BUNDLE PATCH 12.2.1.4.210112

Applying the bundle patch resolves the issues described in Table 1-2.

#### **Table 1-2 Resolved Issues in OIM BUNDLE PATCH 12.2.1.4.210112**

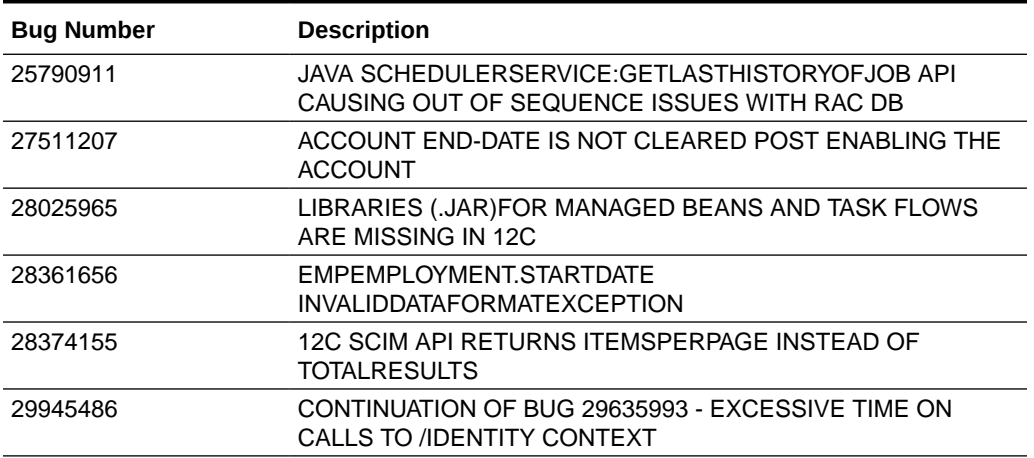

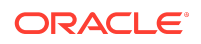

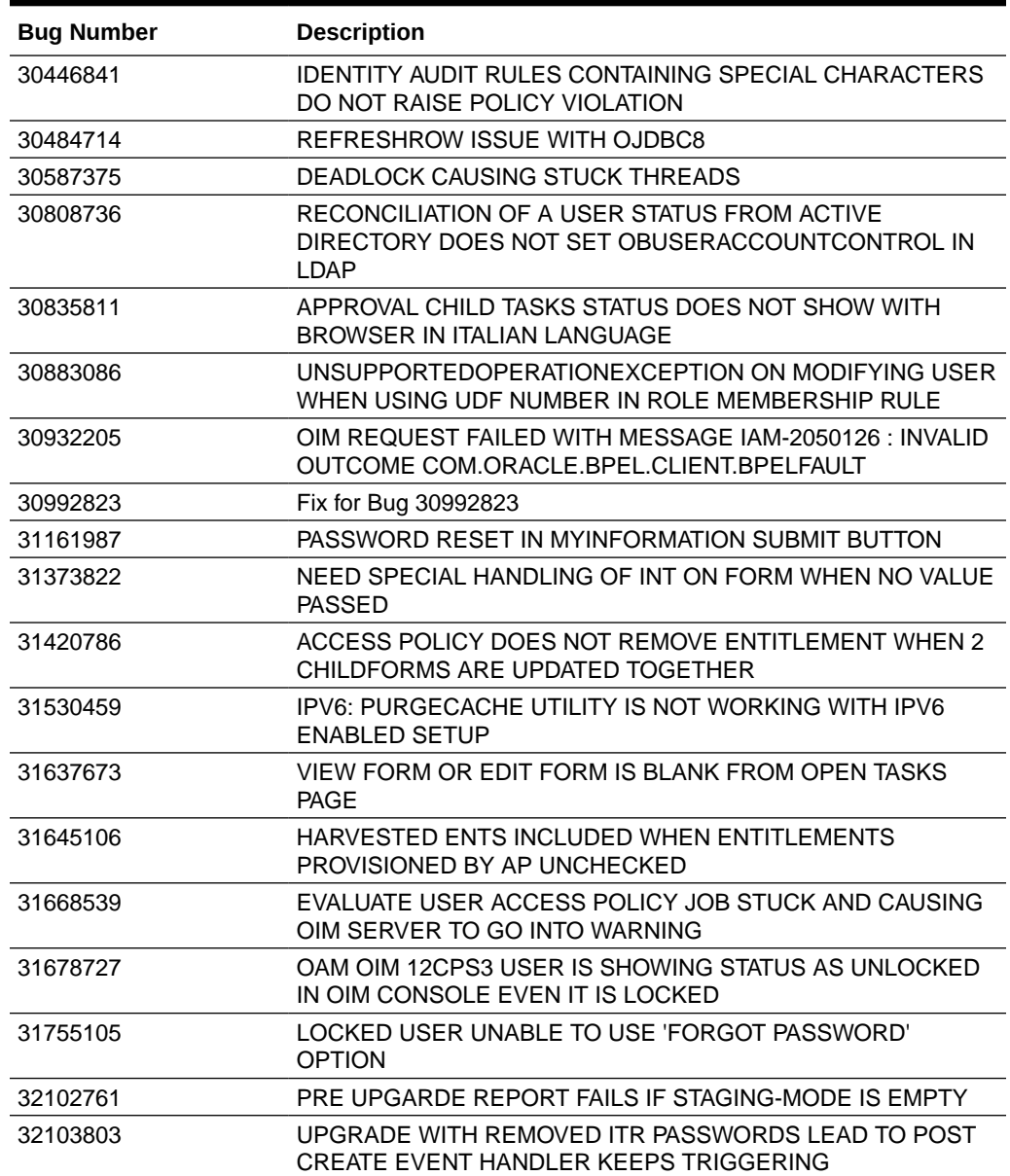

#### <span id="page-17-0"></span>**Table 1-2 (Cont.) Resolved Issues in OIM BUNDLE PATCH 12.2.1.4.210112**

## Resolved Issues in OIM BUNDLE PATCH 12.2.1.4.201011

Applying this bundle patch resolves the issues described in [Table 1-3](#page-18-0).

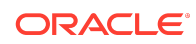

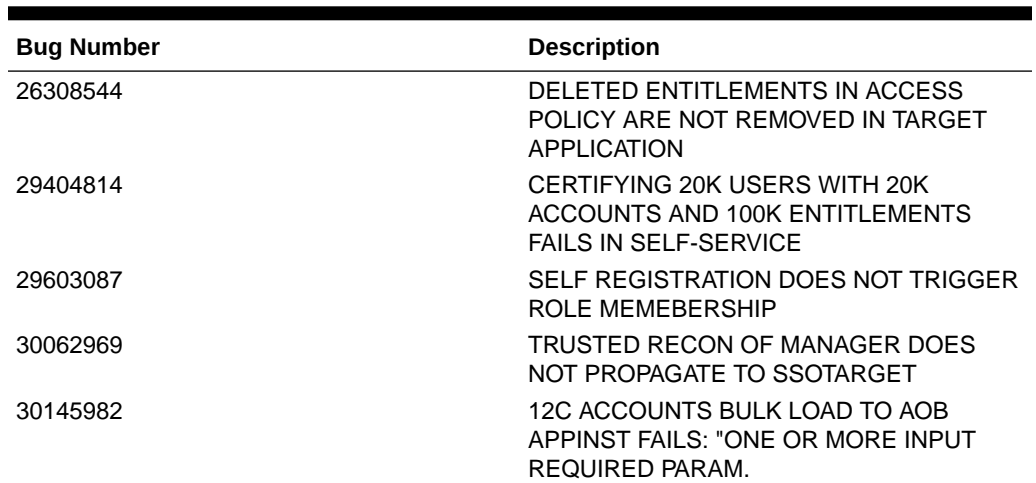

#### <span id="page-18-0"></span>**Table 1-3 Resolved Issues in OIM BUNDLE PATCH 12.2.1.4.201011**

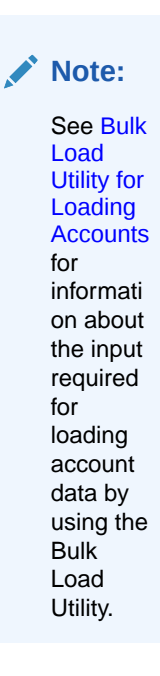

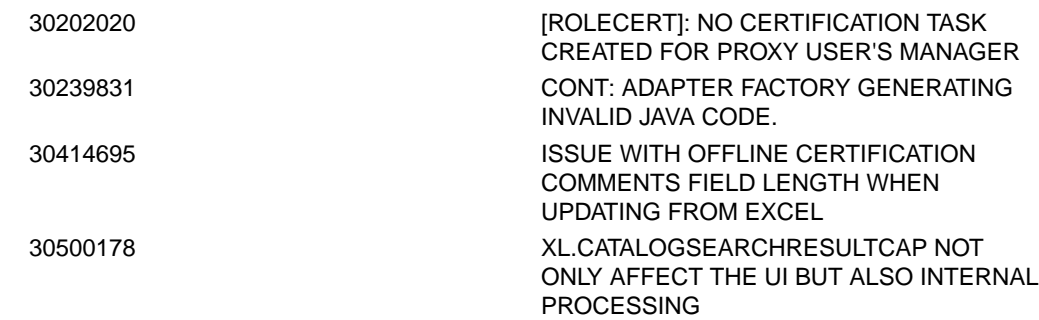

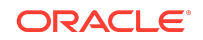

| <b>Bug Number</b> | <b>Description</b>                                                                                                    |
|-------------------|----------------------------------------------------------------------------------------------------|
| 30546975          | WHILE WITHDRAWING A REQUEST. THE<br>CONFIRMATION BOX IS APPEARING WITH<br>A BIG DIALOG                                  |
| 30716490          | UNABLE TO PROCESS BATCH UPDATE<br>IF ANY SSOTARGET IN PROVISIONING<br><b>STATUS FOR USER</b>                            |
| 30717640          | RULEENGINEEXCEPTION: INVALID RULE<br>EXPRESSION - NOT_IN                                                                |
| 30717793          | <b>CLONED DISCONNECTED PROVISIONING</b><br><b>COMPOSITE FAILS AT</b><br>ASSIGNREQUESTINPUT STAGE                        |
| 30738489          | REQUESTS/PENDING REQUESTS GET<br><b>ERROR IF SECOND MANAGER IS</b><br><b>DISABLED</b>                                   |
| 30838859          | <b>IROLECERTI: FUTURE STARTING PROXY</b><br><b>USER RECEIVES CERTIFICATION</b>                                          |
| 30865103          | DELETE TASK NOT TRIGGERED ON<br>ATTRIBUTE SET AS NOT ENTITLEMENT IN<br><b>CHILD FORM</b>                                |
| 30865689          | ISSUE AUDIT MESSAGES JOB DOES NOT<br>PROCESS AUD_JMS - ORA-01403: NO DATA<br><b>FOUND</b>                               |
| 30866653          | ACCESS DENIED ERROR WHEN CALLING<br><b>CREATEITRESOURCEINSTANCE FROM</b><br><b>SCHEDULED TASK</b>                       |
| 30893984          | APPLICATION INSTANCE SORT ORDER IN<br>USER CERTIFICATION NOT ALPHABETICAL                                               |
| 30910129          | DUPLICATE ACCESS POLICY NAME<br><b>ERROR NOT CLEAR</b>                                                                  |
| 30925400          | <b>CRYPTIC ERROR MESSAGE WHEN</b><br><b>REQUEST FAILS</b>                                                               |
| 30930007          | <b>EXPERIENCING VERY SLOW</b><br>PERFORMANCE WHEN SCANNING SOD<br>POLICIES WITH 4.5K RULES.                             |
| 30942250          | <b>CREATE ADMIN ROLE</b><br>THROWS: JBO-29000: UNEXPECTED<br><b>EXCEPTION CAUGHT:</b><br>JAVA.LANG.NULLPOINTEREXCEPTION |
| 30977436          | USER ASSIGNED TO A ROLE WITH THE<br>"+" CHAR IN THE NAME CAN'T ACCESS<br><b>WORKLISTAPP</b>                             |

**Table 1-3 (Cont.) Resolved Issues in OIM BUNDLE PATCH 12.2.1.4.201011**

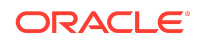

| <b>Bug Number</b>    | <b>Description</b>                                                                                                    |
|----------------------|----------------------------------------------------------------------------------------------------|
| 30978612             | AP HARVESTING SYNC ATTRIBUTES/<br>ENTITLEMENTS TO MATCH WITH THE<br><b>ACCESS POLICY</b>                                                                                                    |
|                      | Note:<br>See<br><b>Access</b><br><b>Policy</b><br><b>Harvestin</b><br>g to<br>Enable<br><b>Account</b><br><b>Data</b><br><b>Update</b><br>for<br>informati<br>on about<br>the<br>XL.APHa<br>rvesting.<br>AllowAcc<br>ountData<br>Update<br>system<br>property<br>for<br>enabling<br>account<br>data<br>update. |
| 31057153             | OIM 12C SSOTARGET APPLICATION<br>PROFILE MODIFY NOT TAKING PATH IN<br><b>LDAPCONTAINERRULES</b>                                                                                                    |
| 31111401<br>31114189 | ADMIN ROLE: JUMPING FROM SUMMARY<br>PAGE BACK TO FIRST PAGE RESULTS IN<br><b>LOST DATA</b><br>INTEGER FIELDS WITH NO VALUE<br>DEFAULTING TO 0 FOR APPS CREATED<br><b>USING AOB</b>                                                                                                    |

**Table 1-3 (Cont.) Resolved Issues in OIM BUNDLE PATCH 12.2.1.4.201011**

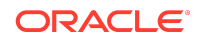

| <b>Bug Number</b> | <b>Description</b>                                                                                                    |
|-------------------|----------------------------------------------------------------------------------------------------|
| 31162758          | OIM 12C SSO USER TARGET RECON<br>OVERWRITING ROLE VALUE SAVED ON<br>OIM USER WITH DEFAULT VALUE                                                                                                    |
|                   | Note:                                                                                                    |
|                   | See<br><b>Steps to</b><br>Map the<br>Role and<br>employee<br><b>Type</b><br><b>Attributes</b><br>for<br>informati<br>on about<br>the<br>manual<br>steps<br>required<br>for the<br>bug fix to<br>work. |
| 31177214          | UNABLE TO ADD EMPLOYEE TYPE AS<br>DISPLAY DATA IN THE INFORMATION<br><b>WINDOW</b>                                                                                                    |
| 31180365          | UPGRADE FROM 11.1.2.3 TO 12.2.1.3:<br>STRINGINDEXOUTOFBOUNDSEXCEPTION:<br>STRING INDEX OUT OF RANGE: - 19                                                                                             |
| 31193971          | ENTITLEMENT CERTIFICATIONS ARE NOT<br>GETTING GENERATED FOR SOME OF THE<br>CERTIFIERS.                                                                                                    |
| 31202544          | NON REQUESTABLE ROLES<br>INCONSISTENT BEHAVIOR IN CERT DEFN<br>"CONTENT SELECTION"                                                                                                    |
| 31254720          | DIAG: POOR LOGGING IN<br><b>OIMDATAPROVIDER</b>                                                                                                    |
| 31292576          | PASSWORD CHANGE FLOW ISSUES<br>AFTER FIX 30809484                                                                                                    |
| 31316925          | ENT CERT SHOULD BE CREATED FOR<br>CERTIFIER FOR REMAING ENT WHICH<br>ARE CORRECT                                                                                                    |
| 31351771          | <b>INCONSISTENT VALUES IN THE REQUEST</b><br>STATUS FILTER FROM TRACK REQUESTS<br><b>PAGE</b>                                                                                                    |

**Table 1-3 (Cont.) Resolved Issues in OIM BUNDLE PATCH 12.2.1.4.201011**

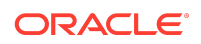

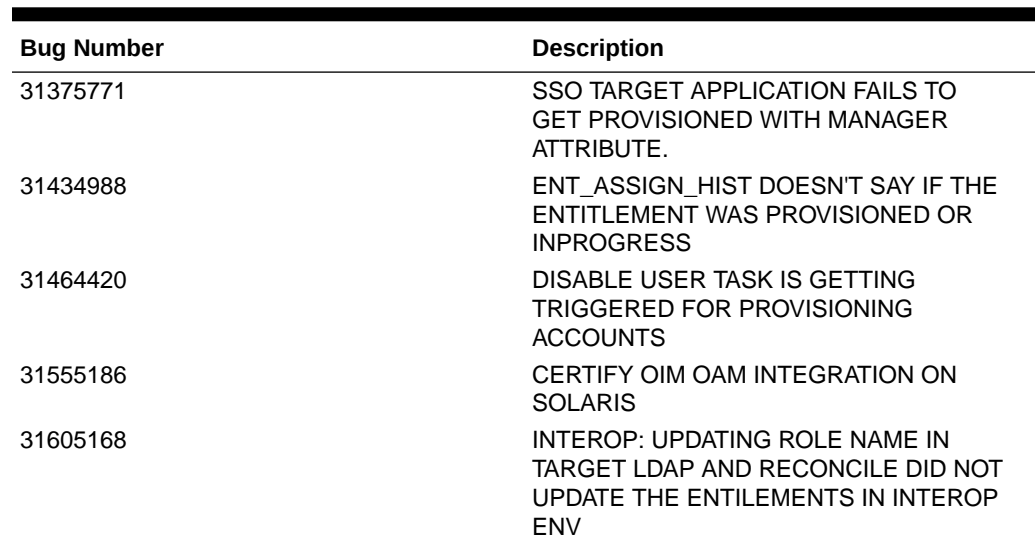

#### **Table 1-3 (Cont.) Resolved Issues in OIM BUNDLE PATCH 12.2.1.4.201011**

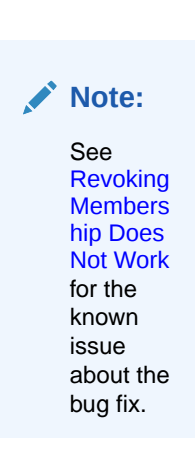

31605187 INTEROP:SSO FULL USER RECON DID NOT UPDATE WITH LAST TOKEN VALUE

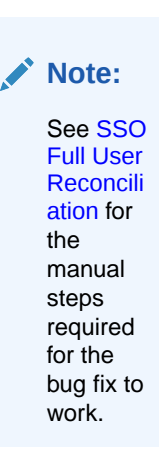

ORACLE<sup>®</sup>

#### <span id="page-23-0"></span>**Table 1-3 (Cont.) Resolved Issues in OIM BUNDLE PATCH 12.2.1.4.201011**

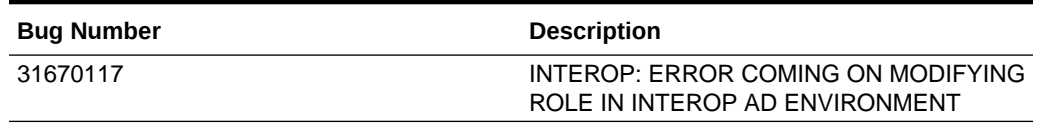

### Resolved Issues in OIM BUNDLE PATCH 12.2.1.4.200624

Applying this bundle patch resolves the issues described in Table 1-4.

**Table 1-4 Resolved Issues in OIM BUNDLE PATCH 12.2.1.4.200624**

| <b>Bug Number</b> | <b>Description</b>                                                                       |
|-------------------|------------------------------------------------------------------------------------------|
| 29055661          | PASSWORD POLICY DOES NOT MATCH BETWEEN OIM AND<br>AD CAUSING ISSUES DURING PASSWORD SYNC |
| 30007378          | REASSIGN THE REVIEWER ON CERTIFICATION FAILED ON<br>PREVENTING SELF CERTIFICATION        |
| 30097140          | SLOWNESS OPENING USER DETAILS ADMIN ROLES TAB                                            |
| 30153927          | APPROVAL DETAILS INCORRECT AFTER REVOKING ROLE BY<br><b>XELSYSADMIN AND ANOTHER USER</b> |
| 30216857          | SETCHALLENGERESPONSESFORLOGGEDINUSER -<br>CHALLENGE QUESTIONS PROVIDED ARE NOT DEFI      |
| 30343249          | WHILE DELETING ORGANIZATION USERS REMAIN IN ACTIVE<br><b>STATE</b>                       |
| 30343784          | ACCESS POLICY NOT REVOKING ENTITLEMENTS ON<br>ALREADY DISABLED USERS                     |
| 30376706          | ROLEMANAGER GRANTROLE SQLEXCEPTION: EXCEEDED<br><b>MAXIMUM VARRAY LIMIT</b>              |
| 30391615          | ROLE WITH RULE FOR DATE FIELD IS NOT ASSIGNED TO<br><b>USER</b>                          |
| 30420218          | OIM/OAM INTEGRATION USER SESSION LOST AFTER ANY<br><b>USER DATA EDITED</b>               |
| 30439939          | AP HARVESTING DOES NOT WORK FOR RESROUCES WITH<br>MULTIPLE PROVISIONING WORKFLOWS        |
| 30506899          | DELETE RECONCILIATION LEAVES PROVISIONING OPEN<br><b>TASKS IN LIMBO STATE.</b>           |
| 30517366          | DELEGATE THE REVIEWER ON CERTIFICATION FAILED ON<br>PREVENTING SELF CERTIFICATION        |
| 30757297          | DISCONNECTED APPLICATION NOT TRIGGERING UPDATE<br>TASK ON CHILD FORM                     |
| 30788834          | DIAG: NEED SOME TRACE LOGGING IN THE SCIM<br><b>FUNTIONALITY</b>                         |
| 30896936          | PUMA: CUSTOM MESSAGE NOT DISPLAYED WHEN<br><b>COMPLETING MANUAL TASK</b>                 |
| 31184149          | PERFORMANCE ISSUE IN<br>OIMDATAPROVIDER.GETARRAYFORHIERAR                                |

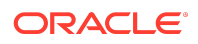

#### <span id="page-24-0"></span>**Table 1-4 (Cont.) Resolved Issues in OIM BUNDLE PATCH 12.2.1.4.200624**

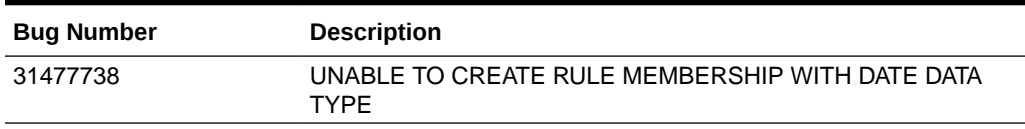

## Resolved Issues in OIM BUNDLE PATCH 12.2.1.4.200505

Applying this bundle patch resolves the issues described in Table 1-5.

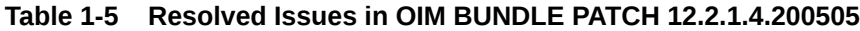

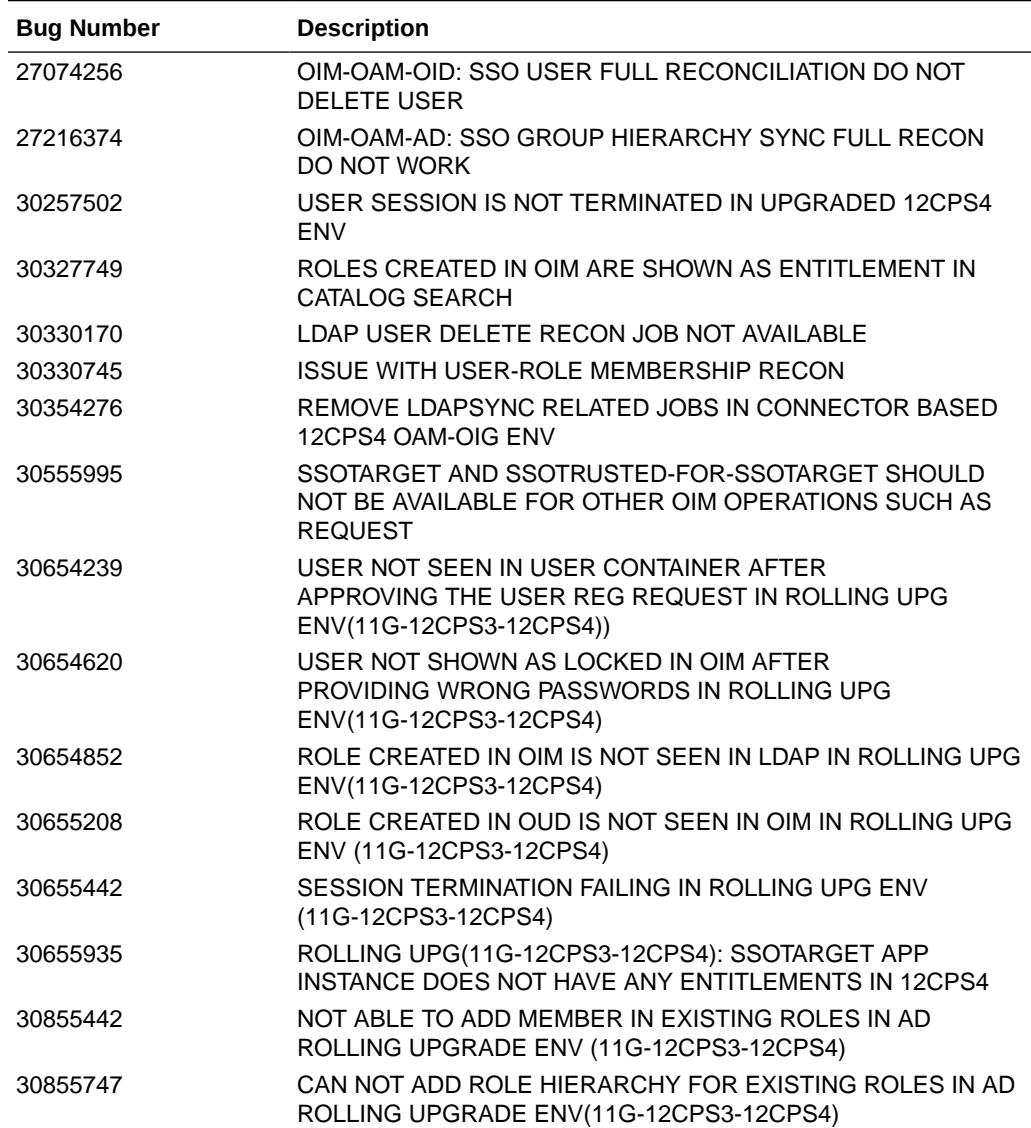

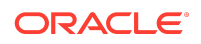

<span id="page-25-0"></span>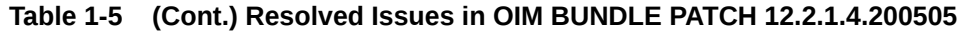

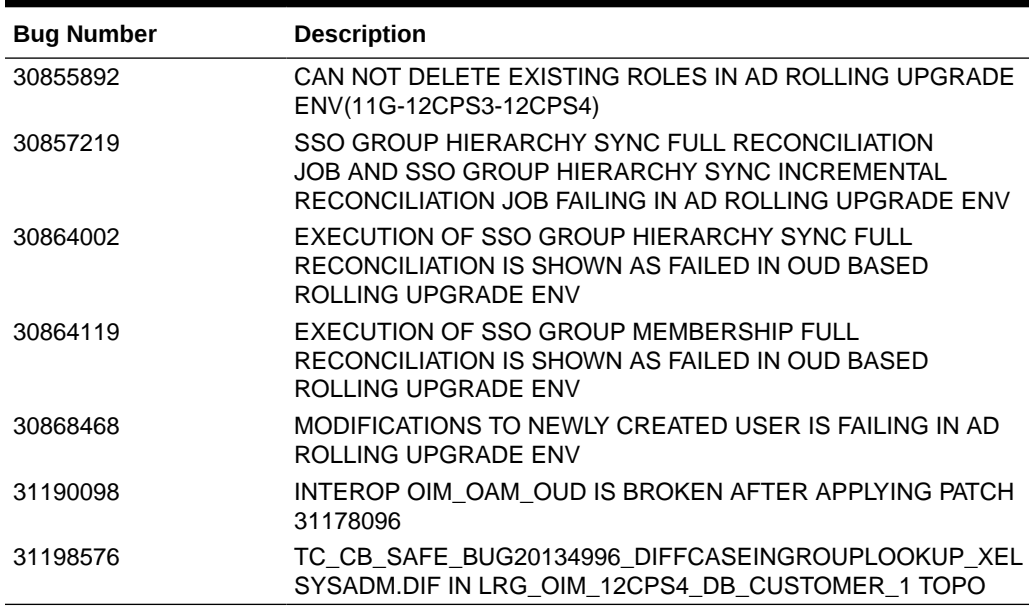

## Resolved Issues in OIM BUNDLE PATCH 12.2.1.4.200206

Applying this bundle patch resolves the issues described in Table 1-6.

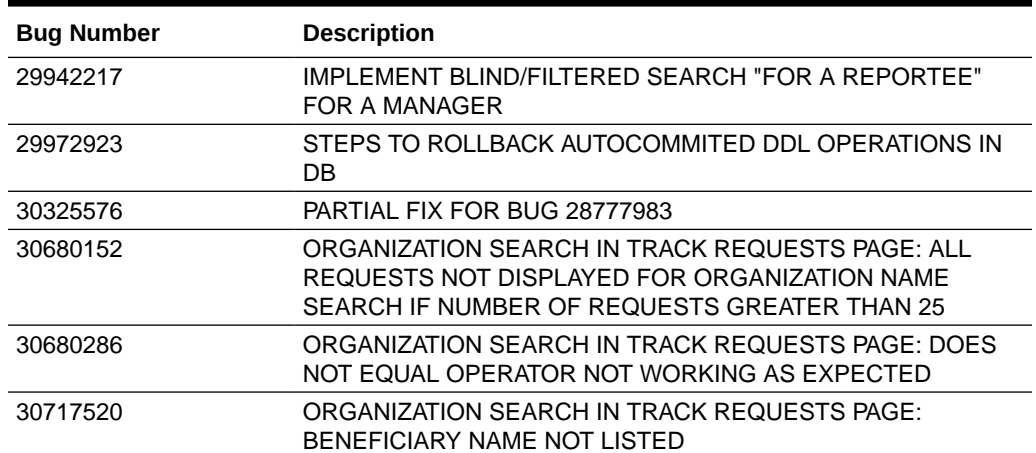

#### **Table 1-6 Resolved Issues in OIM BUNDLE PATCH 12.2.1.4.200206**

## Known Issues and Workarounds

Known issues and their workarounds in Oracle Identity Governance Release 12.2.1.4.0 are described in the Oracle Identity Governance chapter of the *Release Notes for Oracle Identity Management* document. You can access the Release Notes

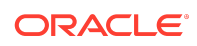

<span id="page-26-0"></span>document in the Oracle Identity Management Documentation library at the following URL:

<https://docs.oracle.com/en/middleware/idm/suite/12.2.1.4/idmrn/index.html>

#### **Note:**

Some known issues listed in the Release Notes for Oracle Identity Management may have been resolved by this Bundle Patch (OIM BUNDLE PATCH 12.2.1.4.210112). Compare the issues listed in [Resolved Issues](#page-16-0) of this document when reviewing the *Release Notes for Oracle Identity Management*.

This section describes the issues and workarounds in this BP release of Oracle Identity Governance:

- Errors Related to the For Reportees Feature
- Identity Self Service and Identity System Administration Not Accessible
- [Revoking Membership Does Not Work](#page-27-0)
- [Upgrade Assistant Fails With StringIndexOutOfBoundsException](#page-27-0)

### Errors Related to the For Reportees Feature

While using the Organization Name search criteria, at least one direct reportee should be associated with the organization. When organization name outside the reportee's organization is entered, the following error message is displayed:

IAM-2053037 : An error occurred while searching for the reportees as the organization name is invalid or not associated with any reportee (This is EXPECTED). Atleast 1 direct reportee should belong to the org name being searched.

The total number of direct reportees and indirect reportees must not exceed 1000. For Reportees does not work if number of direct reportees and indirect reportees are more than 1000, and the following error message is displayed:

"IAM-2053036 : An error occurred while searching for the reportees as the reportee size exceeded the limit 1,200. Please retry with other search criteria"

## Identity Self Service and Identity System Administration Not Accessible

After applying this bundle patch, OIG server deployments for Identity Self Service and Identity System Administration fails with oracle.iam.ui.view and oracle.iam.ui.model applications.

When you apply the bundle patch and update the Oracle Identity Governance web applications, the OIG system libraries

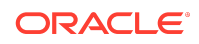

<span id="page-27-0"></span>oracle.iam.ui.model(1.0,11.1.1.5.0) and oracle.iam.ui.view(11.1.1,11.1.1) goes to the Prepared state. The oracle.iam.console.identity.self-service.ear and oracle.iam.console.identity.sysadmin.ear are referencing these two libraries, and therefore, cause the deployment failure.

#### To workaround this issues, manually delete the

oracle.iam.ui.model(1.0,11.1.1.5.0) and oracle.iam.ui.view(11.1.1,11.1.1) libraries from deployments, and redeploy them in WebLogic Server Administration Console. To do so:

- **1.** In WebLogic Server Administration Console, go to **Deployments**, and click **Lock and Edit**.
- **2.** Select the **oracle.iam.ui.model(1.0,11.1.1.5.0)** library, and click **Delete**. Do the same for the **oracle.iam.ui.view(11.1.1,11.1.1)** library.
- **3.** Click **Activate Changes**.
- **4.** In Deployments, click **Lock and Edit**.
- **5.** Click **Install**, install the oracle.iam.ui.model(1.0,11.1.1.5.0) as a library by following all the default settings, and select the OIM cluster/server as the target. Click **Finish and Save**. Repeat for the same for the oracle.iam.ui.view(11.1.1,11.1.1) library.
- **6.** Click **Activate Changes**. The libraries are running in Active state.
- **7.** In Deployments, click **Lock and Edit**, and then click the **Control** tab.
- **8.** Select **oracle.iam.console.identity.sysadmin.ear**, which is in the Prepared state, and then select **Start / Serving all requests**.
- **9.** Select **oracle.iam.console.identity.self-service.ear**, which is in the Prepared state, and then select **Start / Serving all requests**.
- **10.** After the two applications go to the Active state, click **Release configuration**.

After the referenced libraries and the oracle.iam.console.identity.selfservice.ear and oracle.iam.console.identity.sysadmin.ear applications go to the Active state, the system is up and running.

### Revoking Membership Does Not Work

As part of the bug fix for 31605168, the entitlements are now updated with new role names, but the revoking of membership is not working.

Upgrade Assistant Fails With StringIndexOutOfBoundsException

Running the Upgrade Assistant for upgrading Oracle Identity Manager 11*g* Release 2 (11.1.2.3.0) to Oracle Identity Governance 12c (12.2.1.4) fails with the following error:

[2020-04-14T16:03:48.087-04:00] [Framework] [ERROR] [] [upgrade.Framework] [tid: XX] [ecid: XXXX] [[

 java.lang.StringIndexOutOfBoundsException: String index out of range: -19 at java.lang.String.substring(String.java:1967)

at oracle.iam.oimupgrade.mrua.OIMMRUA.readiness(OIMMRUA.java:345)

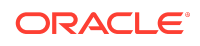

```
 at oracle.ias.update.plugin.Plugin.readiness(Plugin.java:595)
  at oracle.ias.update.plan.PlanStep.readiness(PlanStep.java:730)
  at 
oracle.ias.update.PhaseProcessor$ReadinessProcessor.runStepPhase(PhaseProcessor.j
ava:873)
  at oracle.ias.update.PhaseProcessor.runStep(PhaseProcessor.java:369)
  at 
oracle.ias.update.PhaseProcessor$ExtendedRunnable.run(PhaseProcessor.java:1058)
  at 
java.util.concurrent.ThreadPoolExecutor.runWorker(ThreadPoolExecutor.java:1149)
  at 
java.util.concurrent.ThreadPoolExecutor$Worker.run(ThreadPoolExecutor.java:624)
  at java.lang.Thread.run(Thread.java:748)
]]
```
The issue takes place during the MDS backup. The cause of the error is the MDS JDBC URL used, which is in the form:

```
jdbc:oracle:thin:@(DESCRIPTION=(LOAD_BALANCE=on)(ADDRESS=(PROTOCOL=TCP)
(HOST=xxxx)(PORT=1521))(ADDRESS=(PROTOCOL=TCP)(HOST=xxxx)
      (PORT=1521))(CONNECT_DATA=(SERVER=DEDICATED)(SERVICE_NAME=xxxx)
(FAILOVER_MODE=(TYPE=select)(METHOD=basic))))
```
The upgrade tool does not expect complex URLs with something before the address field.

To workaround this issue, remove (LOAD\_BALANCE=ON) from the JDBC URL.

## Related Documents

For more information, see the following resources:

• [Oracle Fusion Middleware Documentation](http://www.oracle.com/technetwork/middleware/fusion-middleware/documentation/index.html)

This contains documentation for all Oracle Fusion Middleware 12*c* products.

• [Oracle Technology Network](http://www.oracle.com/technology/index.html)

This site contains additional documentation that is not included as part of the documentation libraries.

### Documentation Accessibility

For information about Oracle's commitment to accessibility, visit the Oracle Accessibility Program website at [http://www.oracle.com/pls/topic/lookup?](http://www.oracle.com/pls/topic/lookup?ctx=acc&id=docacc) [ctx=acc&id=docacc](http://www.oracle.com/pls/topic/lookup?ctx=acc&id=docacc).

## Access to Oracle Support

Oracle customers that have purchased support have access to electronic support through My Oracle Support. For information, visit [http://www.oracle.com/pls/topic/](http://www.oracle.com/pls/topic/lookup?ctx=acc&id=info) [lookup?ctx=acc&id=info](http://www.oracle.com/pls/topic/lookup?ctx=acc&id=info) or visit<http://www.oracle.com/pls/topic/lookup?ctx=acc&id=trs> if you are hearing impaired.

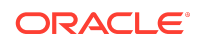

Oracle® Fusion Middleware Oracle Identity Governance Bundle Patch Readme, OIM BUNDLE PATCH 12.2.1.4.210112 F37643-01

Copyright © 2021, Oracle and/or its affiliates. All rights reserved.

This software and related documentation are provided under a license agreement containing restrictions on use and disclosure and are protected by intellectual property<br>Iaws. Except as expressly permitted in your license ag exhibit, perform, publish, or display any part, in any form, or by any means. Reverse engineering, disassembly, or decompilation of this software, unless required by law for interoperability, is prohibited.

The information contained herein is subject to change without notice and is not warranted to be error-free. If you find any errors, please report them to us in writing.

If this is software or related documentation that is delivered to the U.S. Government or anyone licensing it on behalf of the U.S. Government, then the following notice is applicable:

U.S. GOVERNMENT END USERS: Oracle programs (including any operating system, integrated software, any programs embedded, installed or activated on delivered<br>hardware, and modifications of such programs) and Oracle computer "commercial computer software" or "commercial computer software documentation" pursuant to the applicable Federal Acquisition Regulation and agency-specific supplemental regulations. As such, the use, reproduction, duplication, release, display, disclosure, modification, preparation of derivative works, and/or adaptation of i) Oracle programs<br>(including any operating system, integrated sof computer documentation and/or iii) other Oracle data, is subject to the rights and limitations specified in the license contained in the applicable contract. The terms governing the U.S. Government's use of Oracle cloud services are defined by the applicable contract for such services. No other rights are granted to the U.S. Government.

This software or hardware is developed for general use in a variety of information management applications. It is not developed or intended for use in any inherently dangerous<br>applications, including applications that may all appropriate fail-safe, backup, redundancy, and other measures to ensure its safe use. Oracle Corporation and its affiliates disclaim any liability for any damages caused by use of this software or hardware in dangerous applications.

Oracle and Java are registered trademarks of Oracle and/or its affiliates. Other names may be trademarks of their respective owners.

Intel and Intel Inside are trademarks or registered trademarks of Intel Corporation. All SPARC trademarks are used under license and are trademarks or registered trademarks of SPARC International, Inc. AMD, Epyc, and the AMD logo are trademarks or registered trademarks of Advanced Micro Devices. UNIX is a registered trademark of The Open Group.

This software or hardware and documentation may provide access to or information about content, products, and services from third parties. Oracle Corporation and its affiliates are not responsible for and expressly disclaim all warranties of any kind with respect to third-party content, products, and services unless otherwise set forth in an applicable agreement between you and Oracle. Oracle Corporation and its affiliates will not be responsible for any loss, costs, or damages incurred due to your access to or use of third-party content, products, or services, except as set forth in an applicable agreement between you and Oracle.

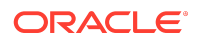